## Farben effektiv verwalten

Standardmäßige Farbfelder beim Erstellen neuer Dokumente ändern

## Farbfeldersortimente anlegen

## Farbfeldersortimente erstellen

Abb. 1 Standardmäßig finden Sie im Farbfelder-Bedienfeld die drei CMY-Primärund die drei Sekundärfarben.

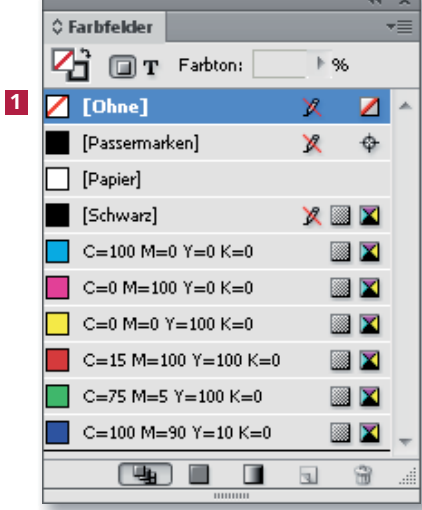

Wenn Sie ein neues Dokument erstellen, enthält das Farbfelder-Bedienfeld (FENSTER  $\rightarrow$  $FARBE \rightarrow FARBEEDER$  oder F<sub>5</sub>-Taste) neben den Farben für Passermarken, Papier und Schwarz auch die drei CMY-Primärfarben und die drei Sekundärfarben Rot, Grün und Blau 1.

Wenn Sie von vornherein wissen, dass Sie einen Teil dieser Farben niemals benötigen, oder wenn Sie in allen Ihren Layouts ganz bestimmte Farben einsetzen, können Sie die Grundeinstellung des Farbfelder-Bedienfelds ändern:

1 Schließen Sie alle Dokumente und zeigen Sie das Farbfelder-Bedienfeld an.

2 Richten Sie sich das Farbfelder-Bedienfeld nach Ihren Wünschen ein – Sie können nie benötigte Farbfelder löschen, neue Farbfelder hinzufügen, die Farbfelder durch Ziehen mit gedrückter Maustaste neu sortieren usw.

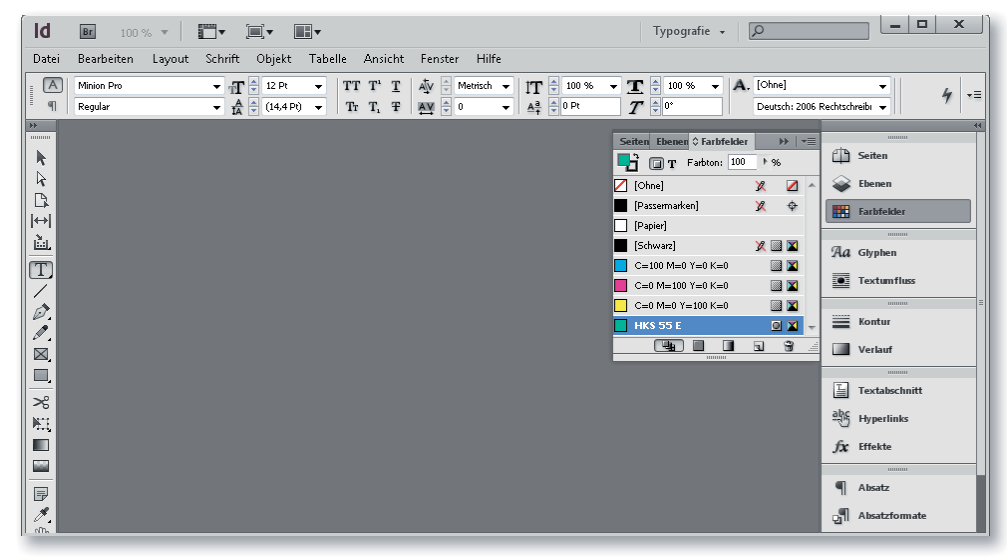

Wenn Sie von nun an ein neues Dokument anlegen, zeigt das Farbfelder-Bedienfeld zunächst Ihre benutzerdefinierte Konstellation. Bei bereits vorhandenen Dokumenten bleibt das Farbfelder-Bedienfeld unverändert.

## Farbfelder für bestimmte Jobs anlegen und nutzen

Häufiger kommt es jedoch vor, dass Sie für verschiedene Kunden oder unterschiedliche Publikationen ganz bestimmte Farbfelder benötigen – z. B. Volltonfarbfelder mit den Firmenfarben des Kunden, Kapitelfarben für Buchkapitel usw.

Abb. 2 Passen Sie das Farbfelder-Bedienfeld an. Wenn kein Dokument geöffnet ist, wird diese Konstellation zum Standard für alle von nun an neu erstellten Dokumente.